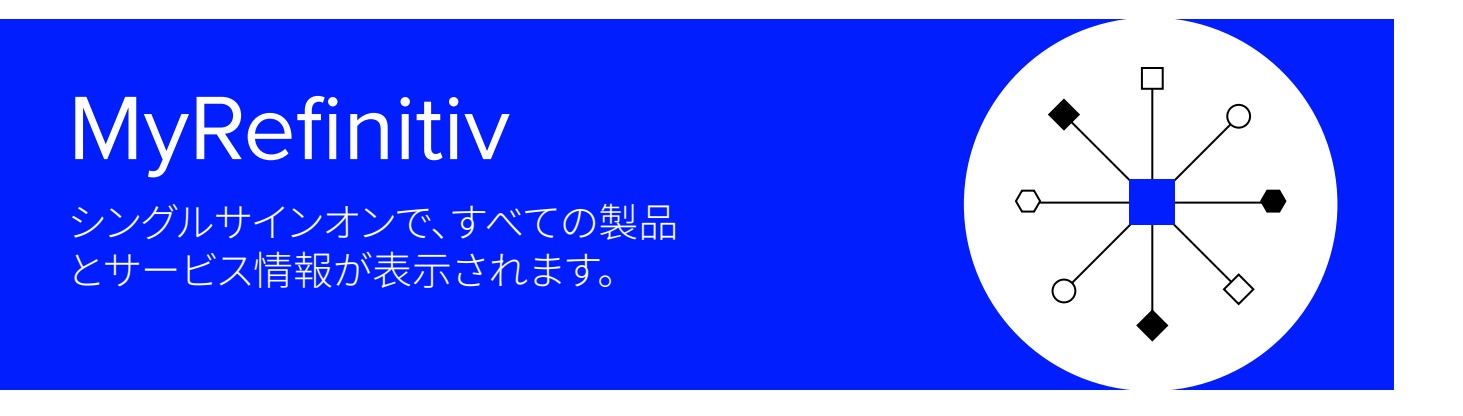

 **MyRefinitiv** へのアクセ ス方法

タブレットやスマートフォンからもアクセス 可能...

- 1. こちらから登録またはログインしてください。[my.refinitiv.com](http://my.refinitiv.com)
- 2. メールアドレスとMyRefinitivまたは製品のパスワード(\*)を入力 してください。
- \*パスワードを忘れてしまった場合、ログイン画面下のパスワードを お忘れの場合をクリックしてください。

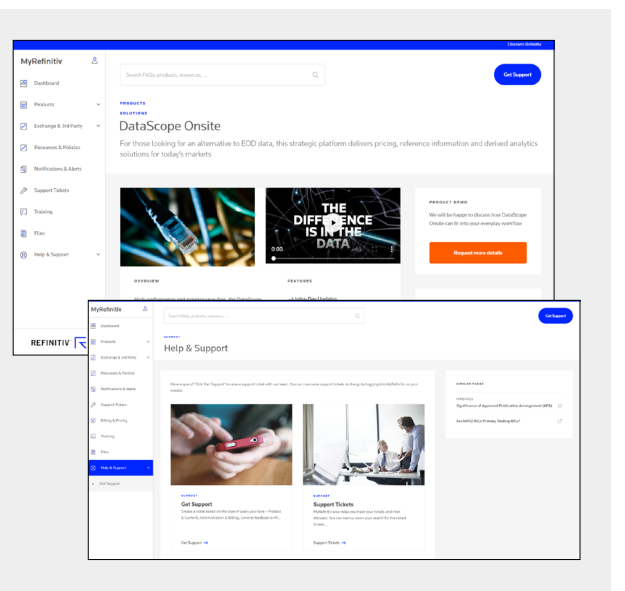

お問い合わせ内容、製品情報、サポート及びお支払い情報などの詳細へ導くカスタマイ ズされた導入ページから、MyRefinitivが提供するサービスの特徴とは...

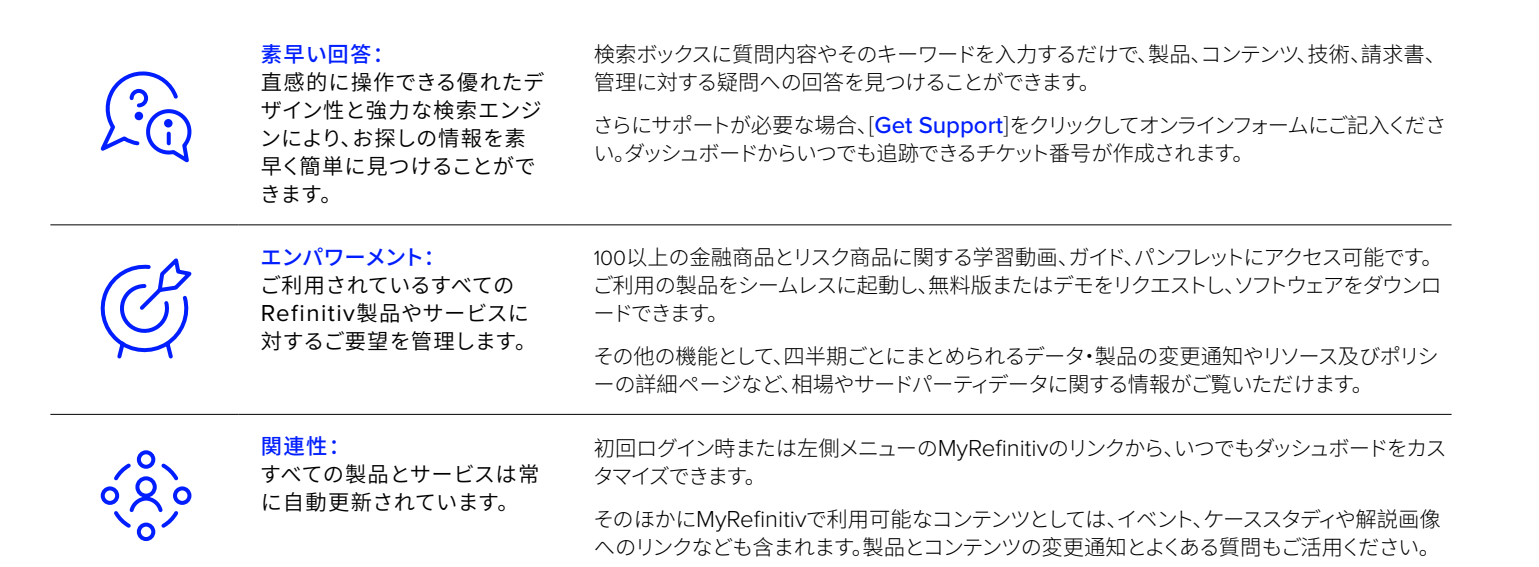

ファイナンシャル&リスク部門はRefinitiv(リフィニティブ)に生まれ変わりました。

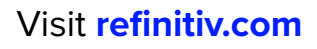

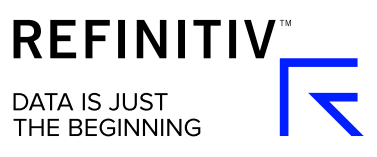